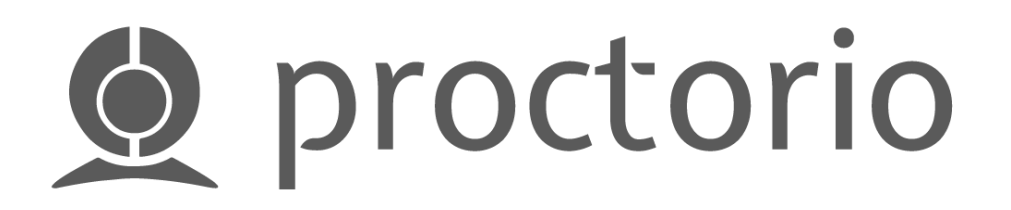

# Guide To Install Proctorio Extension.

Proctorio is a remote proctoring software which, when installed in your web browser, monitors the test takers.

## **Note: Proctorio only works on Google Chrome**

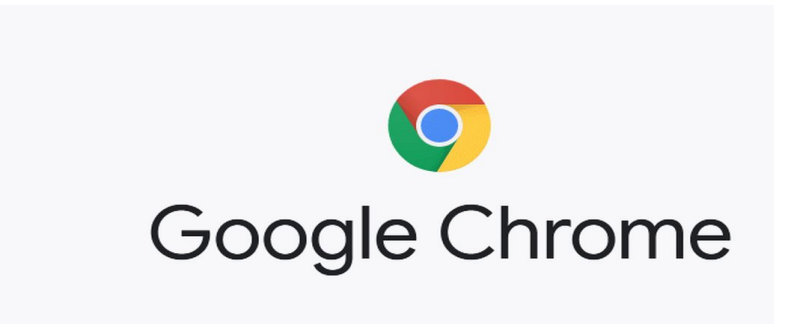

If you don't have Chrome downloaded in your laptop, you can always download it by using this link which will guide you through the steps [Mac or Windows or Linux.](https://support.google.com/chrome/answer/95346?co=GENIE.Platform%3DDesktop&hl=en-GB)

### **Let's get started.**

**Step 1**: If you don't have Proctorio Extension already installed in your laptop, you will see this thing popping up on your canvas when you start with your exam.

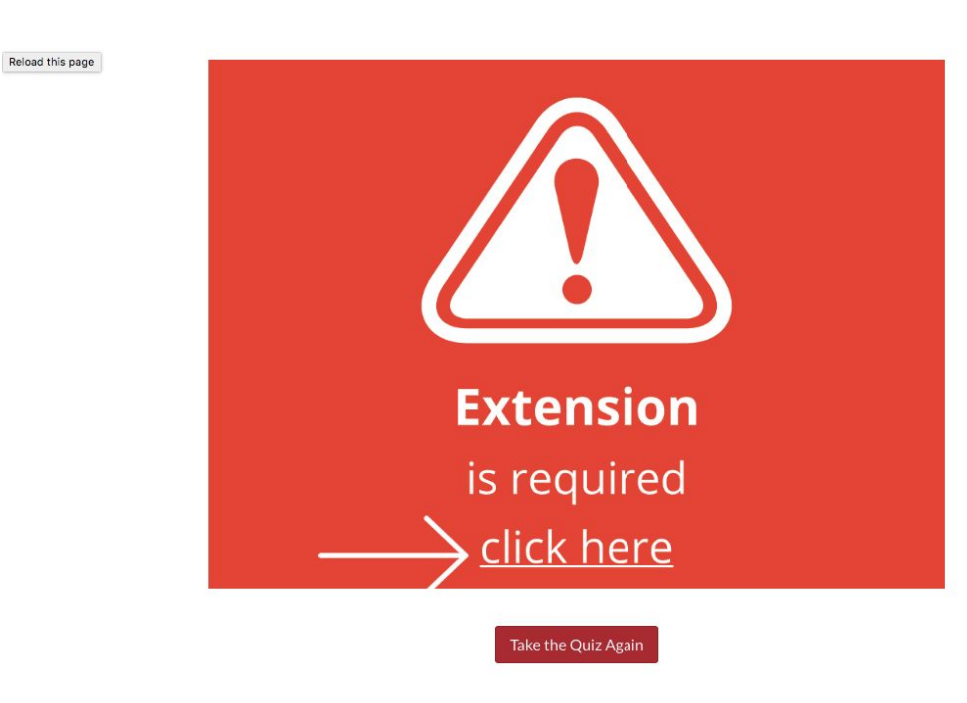

Attomnt Hictory

Select **"Click here"**

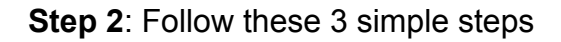

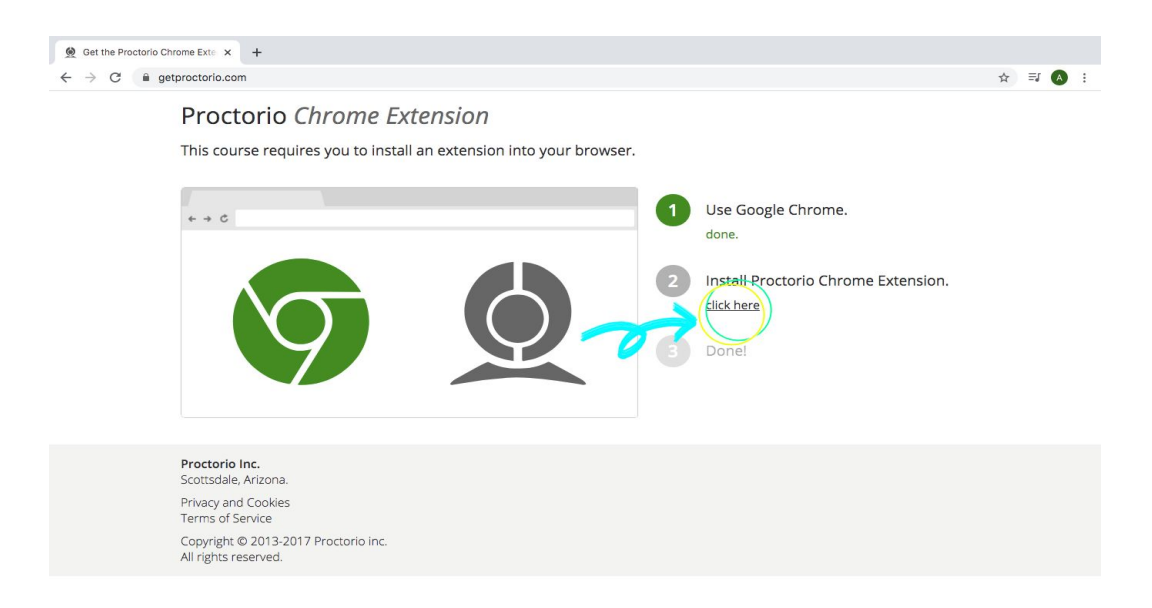

Since we have already completed Step 1 (Using Google Chrome)

Go to 2: **Install Proctorio Chrome Extension** Select **"Click Here"**

**Step 3:** A new tab will open. Now click the **"Add to Chrome"** blue button on the right hand side of your screen.

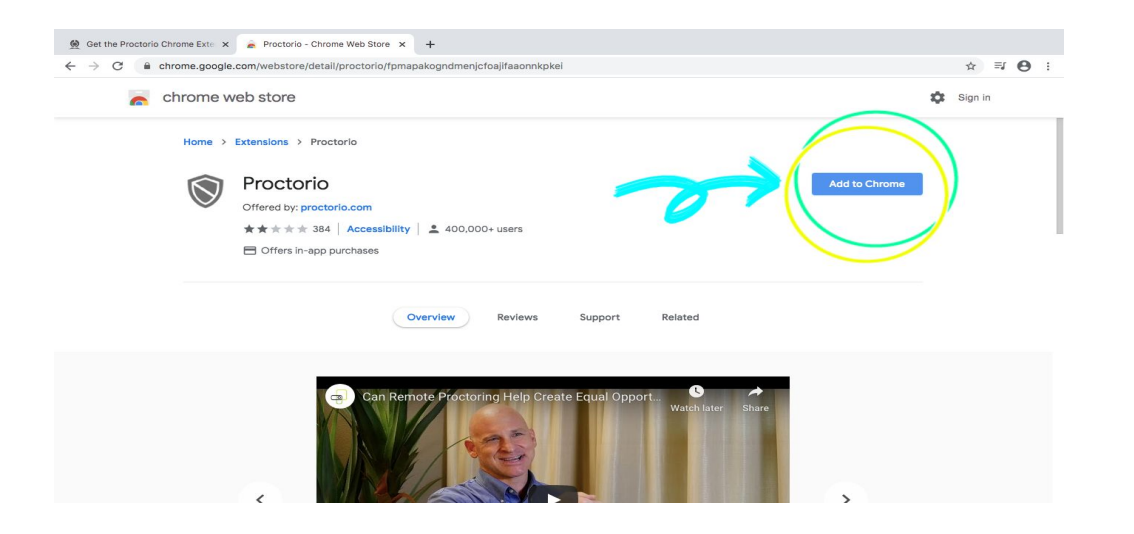

**Step 4**: Now select "**Add Extension**" in the box

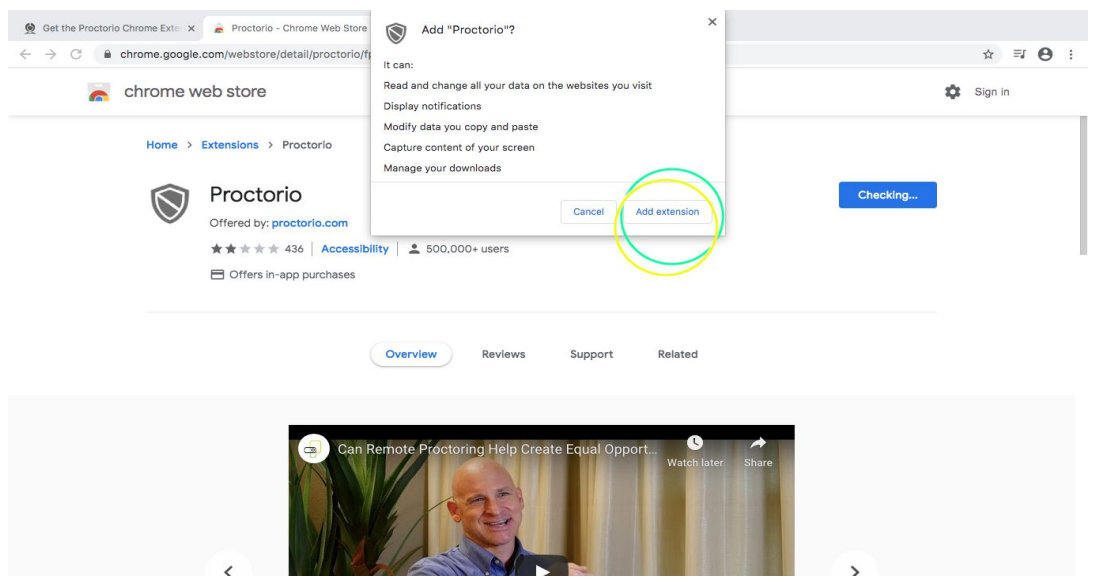

**Step 5**: Once you have added the extension, a message will pop up saying **"Proctorio has been added to Chrome"**

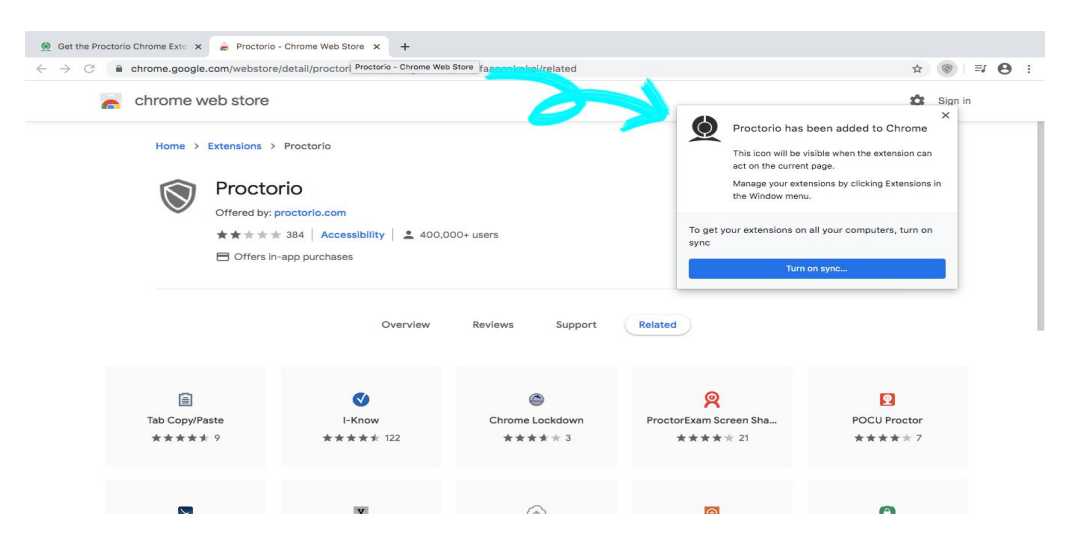

#### **You are all set! Now get back to Canvas to start your Exam!!**

#### **How to remove Proctorio from Chrome?**

You can always remove Proctorio from Chrome after you are done taking your exam. There are 2 ways of removing Proctorio.

### **Method 1**: **Going back to Proctorio Extension Tab.**

**Step 1**: Go to the same tab where you added the Proctorio Extension.

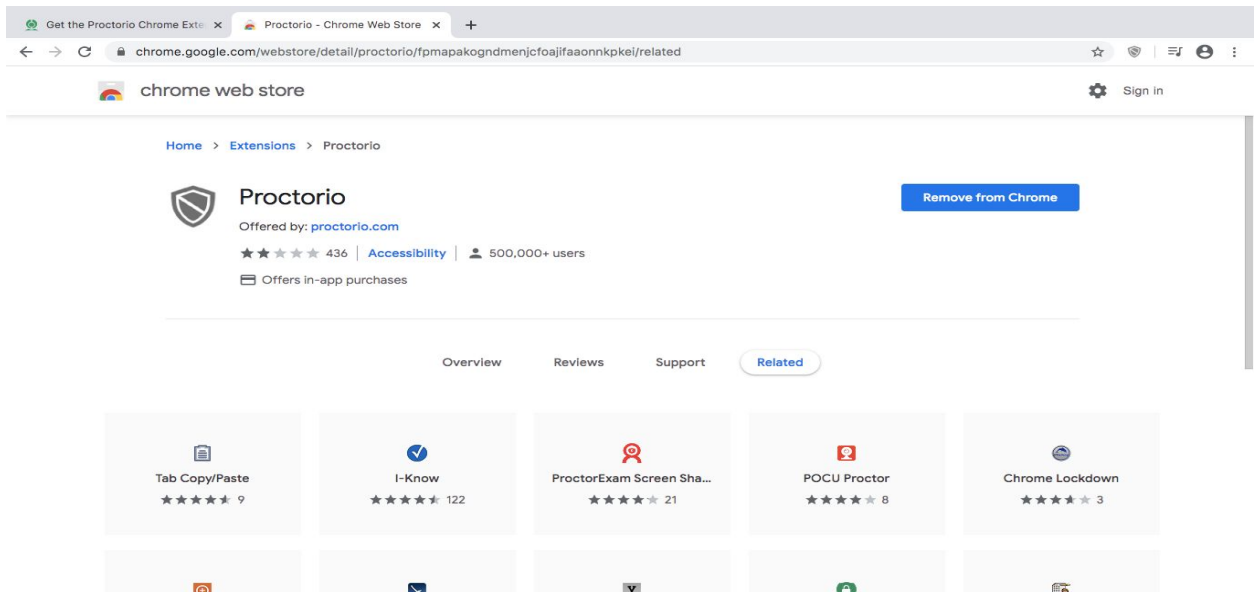

**Step 2:** Click the **"Remove from Chrome"** blue button on the right hand side of the same page where you added the Proctorio Extension.

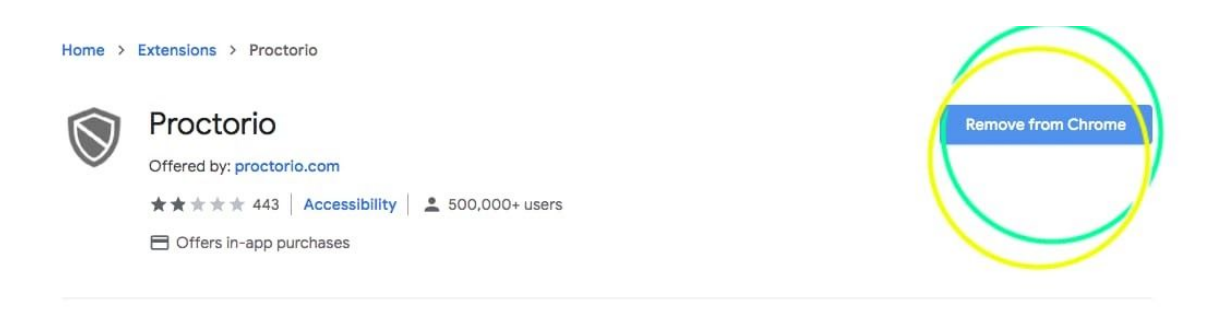

**Step 3:** A drop down menu will appear displaying the message "Remove "Proctorio"?"

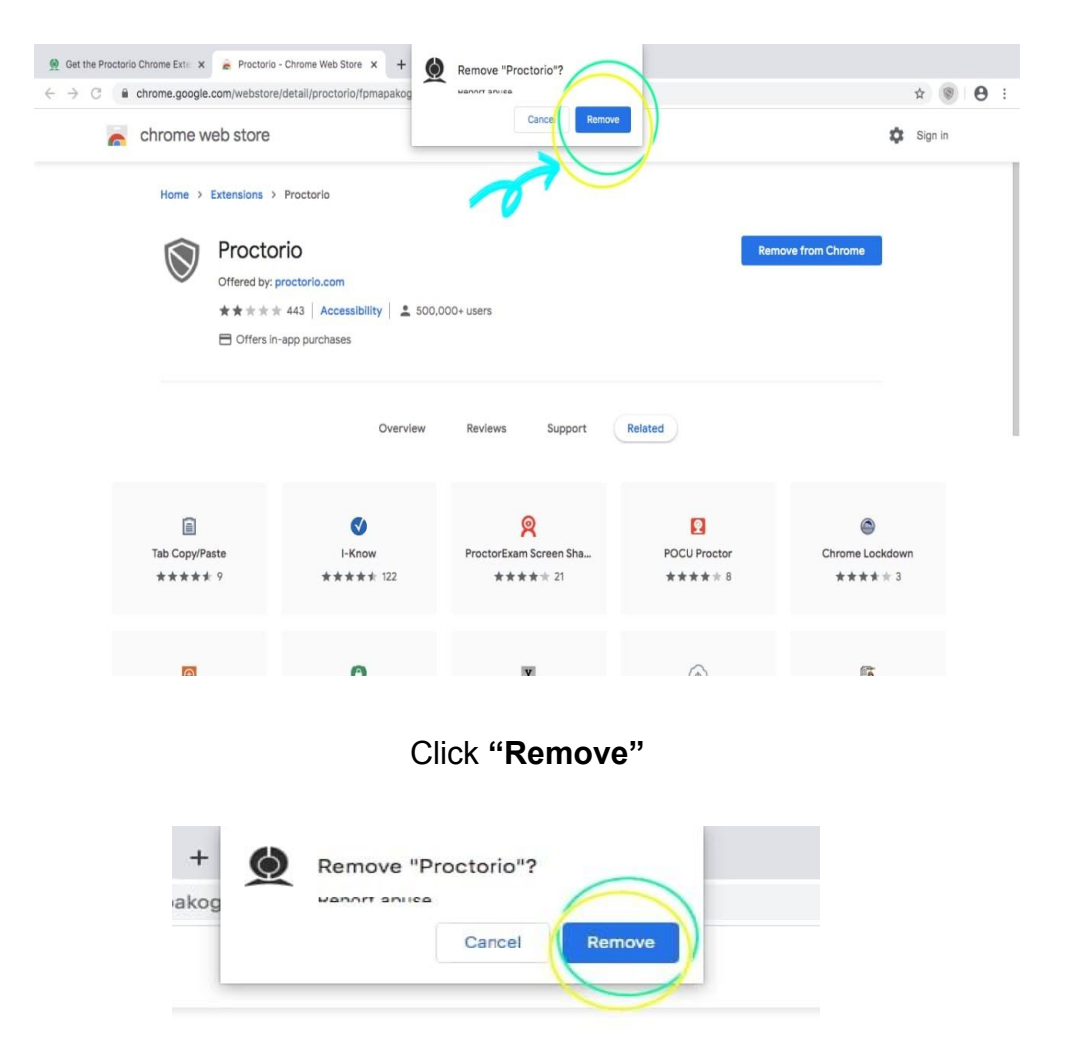

#### **Method 2: Using the "shield icon" on your website navigation bar.**

**Step 1:** You can simply click on the "shield icon" on the top right hand side of your screen, next to the website navigation bar.

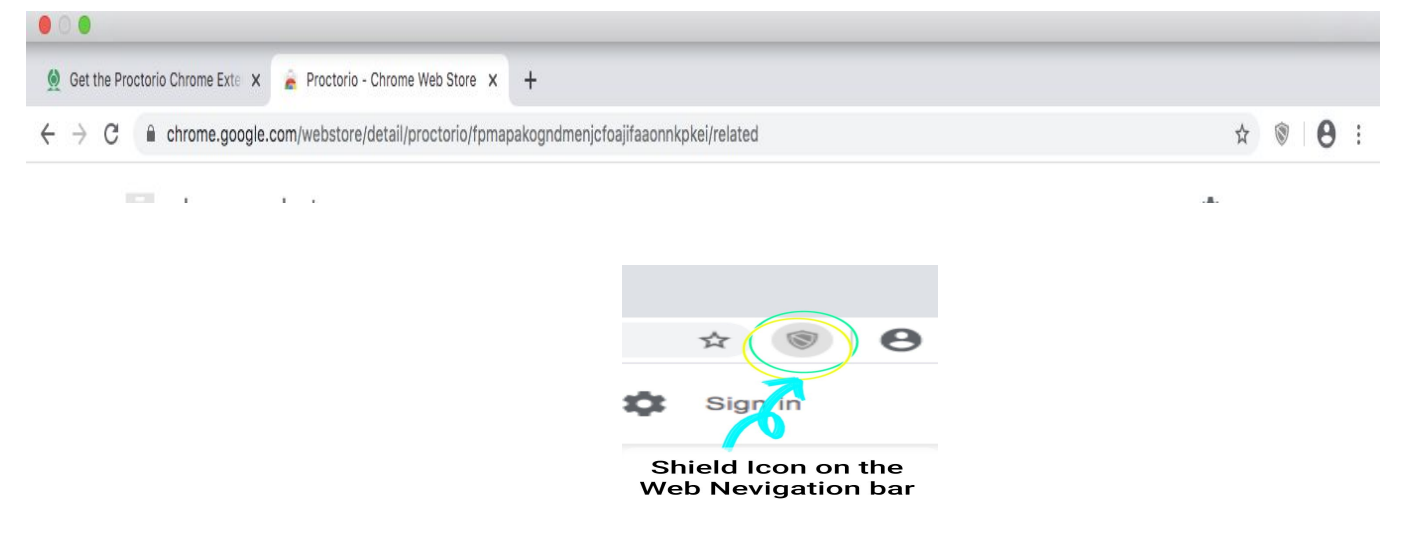

**Step 2:** Hit "**Remove from Chrome**" option in the drop down menu.

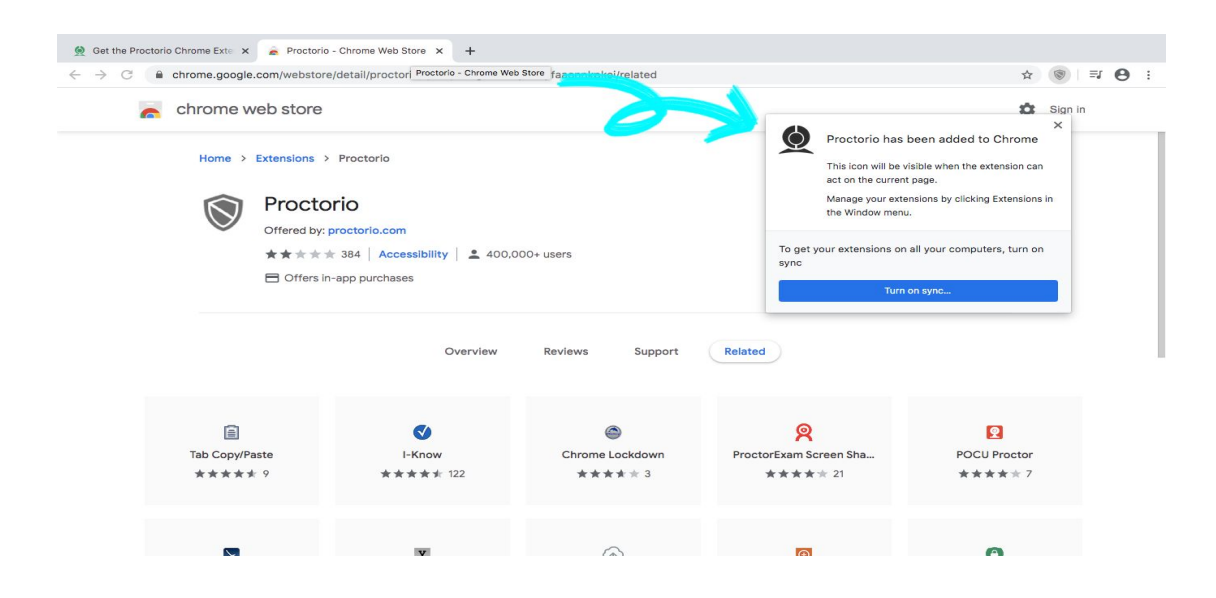

**That's it! Either of the methods will remove Proctorio from your Web Browser.**